## **K** LearnKey

Best Practices – Student Getting Started Guide for Cisco Certified Support Technician

## To access your LearnKey courseware, go to www.gmetrix.net

## 

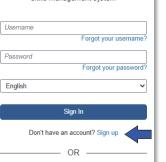

Sign in with an existing provider.

G

С

- If you have a GMetrix account, from a Chromebook, Windows, or Mac computer login with your account.
- If you need a new GMetrix account, select Sign up here! or link your Clever, Microsoft, or Google account.
- $\bullet$  To redeem a code, select the  $\swarrow$  key-shaped redeem button and enter the code provided by your instructor.

Cisco Certified Support Technician: Netwo... **Domain 1: Standards and Concepts Video**  $\bigcirc$ K LearnKey E CCST: Networking Glossary Public Private CCST: Networking Workbool http://www.cisco.com/wwl/export/crypto/tool/starg.htm 2 If you require further assistance please contact us by sending email to Domain 1: Standards and Concepts export@cisco.com. 🕋 Domain 1 Pre-Assessment 🚺 isco ISR4331/K9 (1RU) processor with 1795999K/6147K bytes of memory. PaaS Processor board ID FLM232010G0 Gigabit Ethernet interfaces 2 laaS Domain 1: Standards and Concepts Video 32768K bytes of non-volatile configuration memory. 4194304K bytes of physical memory. 3207167K bytes of flash memory at bootflash:. Remote and Hybrid Work 🕋 Domain 1 Labs </u> 3 OK bytes of WebUI ODM Files at webui:. 🖉 Domain 1 Project Workbook 🛛 5 Network Apps and Protocols Press RETURN to get started! TCP vs. UDF B Domain 1 Support Files 2 FTP and SFTP 🕋 Domain 1 Post-Assessment 🚺 🔓 Router>en to a TFTP server. Then, these configurations car Router# pe retrieved and used to reconfigure a device Domain 2: Addressing and Subnet Formats HTTP and HTTPS -1:01 1x 🚥 🖬 🖸 DHCP Domain 3: Endpoints and Media Types DNS Domain 4: Infrastructure ICME

## **Remote Learning Best Practices:**

- When accessing LearnKey courseware from home, try minimizing additional Wi-Fi connections like gaming or streaming videos could cause course pages or videos to load slowly.
- If you are using an internet filter or firewall, be sure to add gmetrix.net and media-aws.onlineexpert.com to the list of trusted sites.

- 1. Take Pre-Assessment
- 2. Watch Video Training

LearnKey

 Exercise Labs (Follow the on-screen instructions to use the labs that are available for your e-learning device)

4. Review the Glossary (Key terms and definitions)

- 5. Student Workbook Activities (Ask your instructor if you are required to complete them)
- 6. Take the Post-Assessment Determine knowledge gained

(passing score = 80% or higher)

7. Review Activity Report

8. Review and utilize Study Guide from the GMetrix Dashboard.

L e a r n K e y © 2 0 2 5